## m900 Setup Menu Guide

The m900 provides several setup and calibration options. The setup menu is accessed by the top panel volume encoder. To enter the setup menu, simply push and hold the volume encoder for 3 seconds. The 7 segment LED screen will change from the current level readout to the current submenu item.

From here you either turn the encoder to scroll through the setup menu, or push the encoder to adjust the current setup menu item. Rotate to select other menu items, or push and hold the encoder for 3 seconds to store your settings and exit the setup menu.

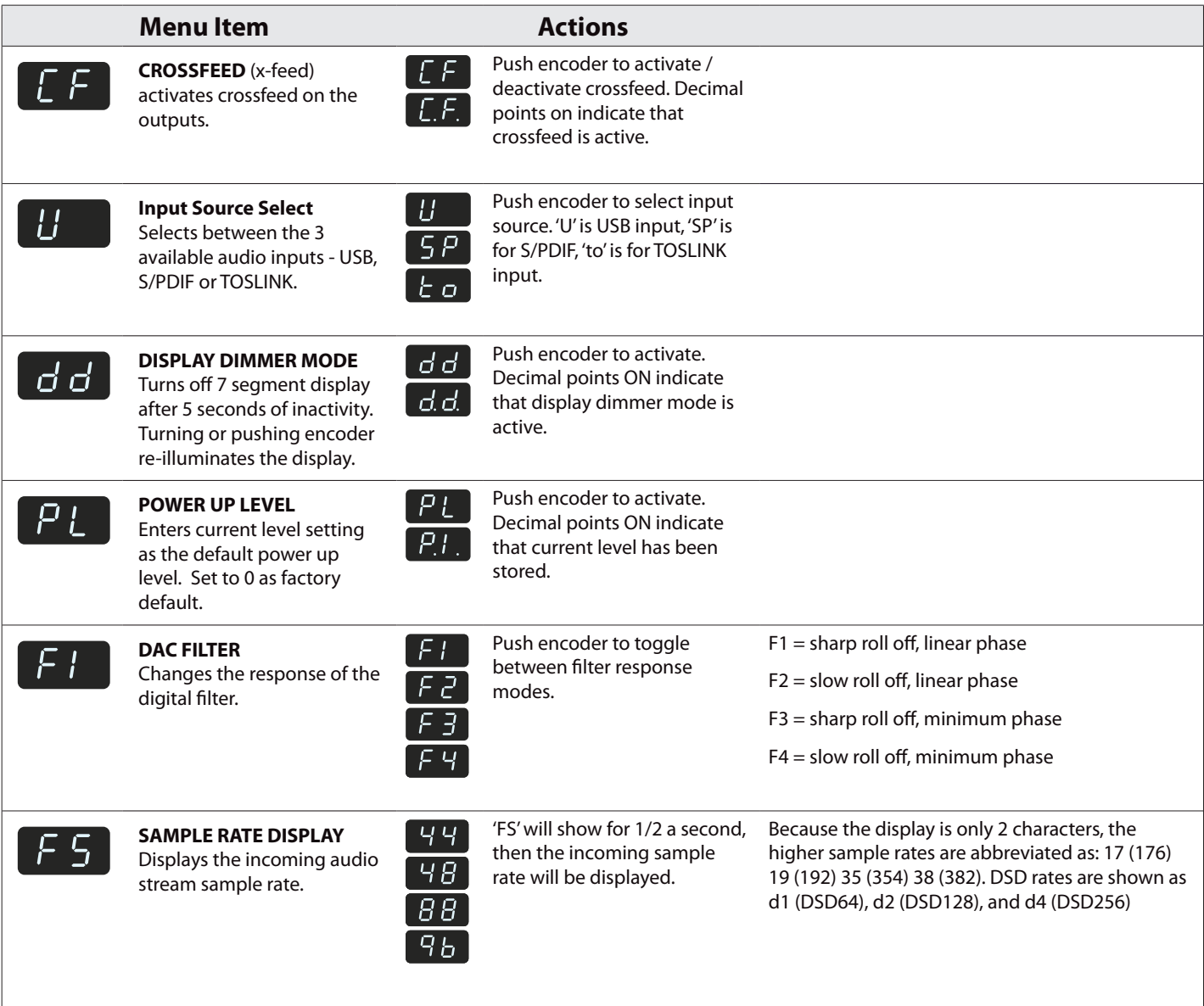